## **Cristina Folan**

**From:** mail@flocknote.com on behalf of Ministries <mail@flocknote.com> **Sent:** Friday, October 06, 2017 2:17 PM **To:** Cristina Folan **Subject:** A note about recent Flocknote Updates

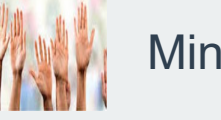

**Ministries** 

## Hello!

You may have noticed an update to Flocknote providing some new features, mostly having to do with how we post comments or receive notifications for these comments. If you happen to be a Facebook user, these updates are very much like the Facebook "comment" features.

Below are some pointers which will hopefully offer further insight, *without having to navigate through various Flocknote instructional videos*...

**When you receive a Flocknote and wish to respond, please use the blue REPLY button within the note.**

*This will bring you to the note itself where you can post your comment to the group.* 

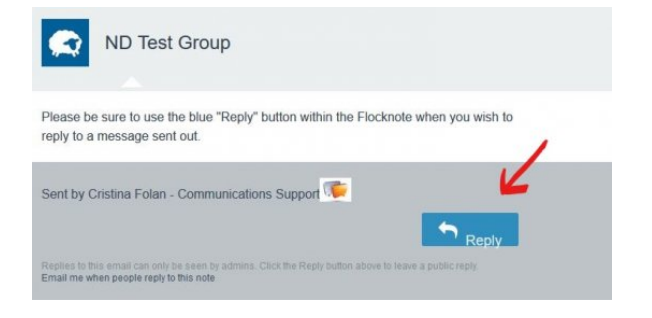

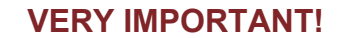

Cristina F A This is a reply using my regular email application (not the blue "reply" button). 11:47AM **\* Reply** 

**If you do NOT use the blue reply button and instead reply using your email application's SEND/REPLY button**, the comment will still be posted **BUT as "private"** (*small lock icon)* -- **only the note originator and group admin will be able to see your response!!!**

When posting a comment, you have the option to post it as "PRIVATE" where only the list administrators will see your reply.

Add your thoughts

D Private

## *Pressing the ENTER key will post your comment, so be sure NOT to press that key until you have completed your text.*

We now have the option to post a reply to a **specific** comment already posted (nested reply). *See my direct reply to Rolf & Ann H.*

To post a direct reply, press the "reply" icon right below the comment.

*This nested reply may also be made private, where only the person to whom you reply and the group admin would be able to see your response..*

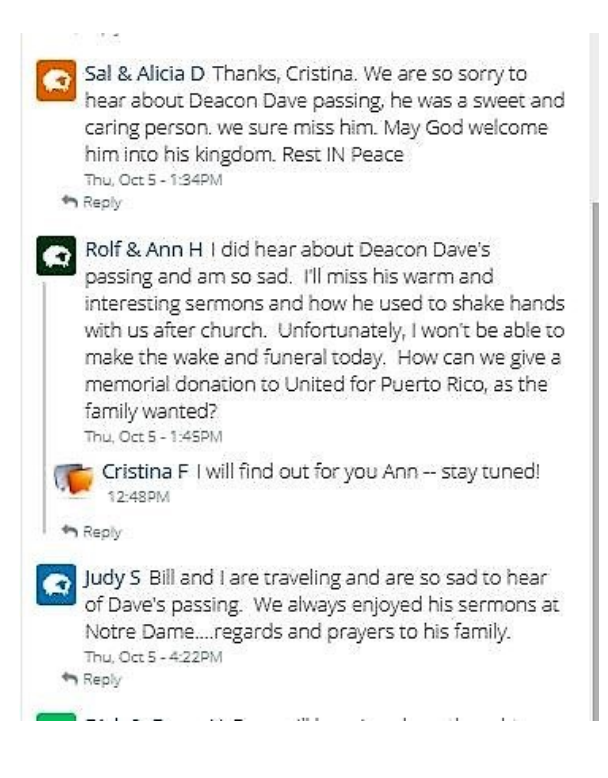

## **NOTIFICATIONS ON FLOCKNOTE**

When you are logged into Flocknote and click on the purple bell icon (top left corner), you will get a pop-up window with your notifications settings for all the groups to which you belong:

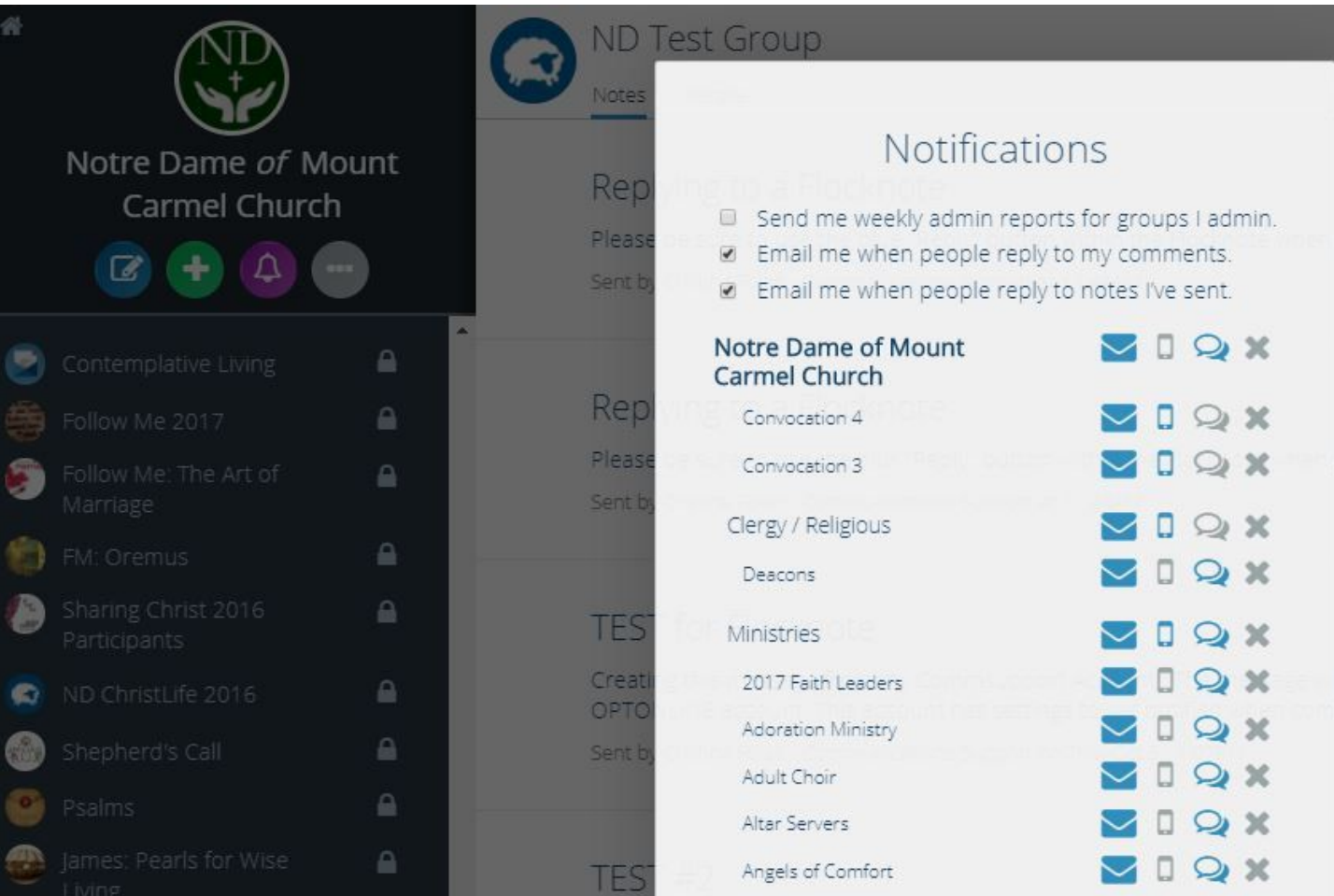

The three check box options at the top apply to **ALL** the groups listed below. **By default, ONLY the middle option is checked off.** You may want to check other boxes depending on your preferences.

Below the 3 top notifications is the listing for all your groups and the specific notifications settings you have for each. **Please note that the comment bubble must be "checked" (highlighted) in order for you to be notified via email when comments are posted to that particular group.** If it is not highlighted, you will not be kept in the loop (via email) of additional comments posted.

EMs, Lectors. Altar Servers, Welcoming Ministers, or ministers serving in any "assignment ministries" or discussion groups, please be sure the comments bubble is highlighted for these particular groups. it is the only way to keep everyone in the loop of substitution requests, etc.

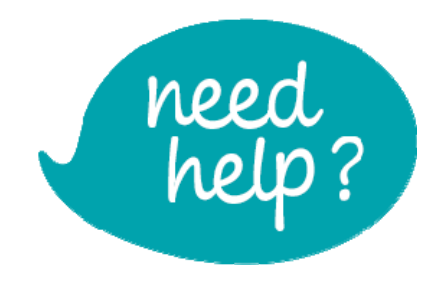

You may access Flocknote instructions (including the above pointers) on our website, www.ndcarmel.com (click on Resources and select Flocknote Instructions)

If any of the above is confusing or you simply need some additional guidance with Flocknote, please be sure email me so we can set up some time to get you up to speed! I (or one of our ND Flocknote experts) will be happy to help!

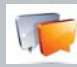

Sent by Cristina Folan - Communications Support

Replies to this email can only be seen by admins. We'll email you when people reply to this note. Don't email me replies to this note.

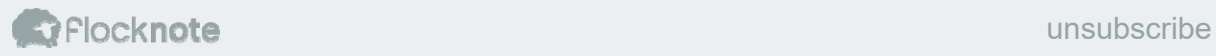